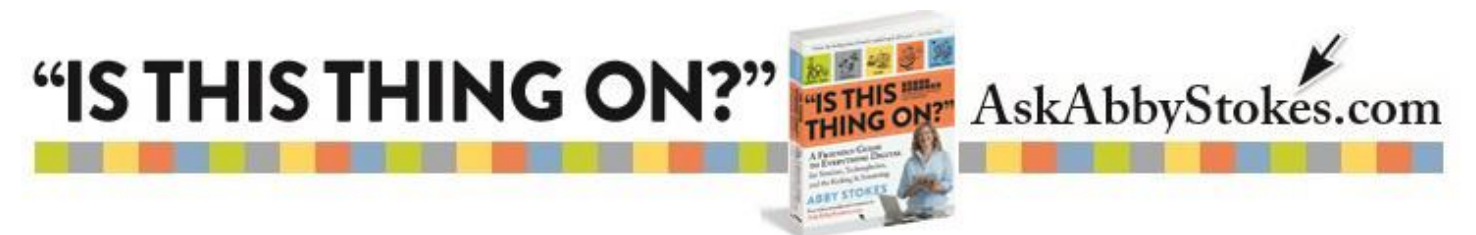

# **Speaking with Siri**

There are two sets of step-by-step instructions below. The first set is for the iPhone or iPad. The second set of instructions are for an Android device using Google's operating system. Be patient when using any voice recognition services. The technology is still a work in progress and is definitely imperfect.

# **To Turn On Siri:**

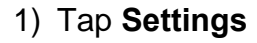

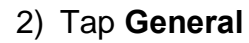

- 3) Tap **Siri**
- 4) Turn on Siri by tapping on the circle to the right

## **To use Siri:**

- 1) If the microphone is already there, tap on it. If not, hold your finger down on the **Home** button at the bottom of the iPhone
- 2) Wait for the microphone to appear and the words "What Can I Help You With?"
- 3) Slowly and clearly speak your question or command
- 4) Be sure to give a quiet pause before you say anything, not intended for Siri, so it will stop recording
- 5) When you hear two beeps you know that the recording of your question or command is complete

## **Try these commands to get started:**

Write a text. What's the weather where I am? Or, is it going to be cold today? Where's the nearest movie theatre? When is Easter this year?

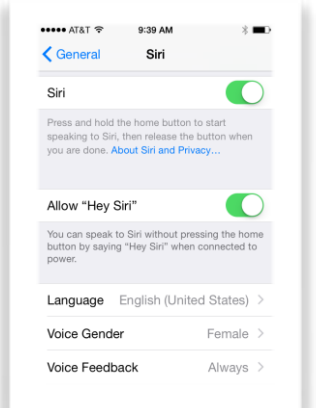

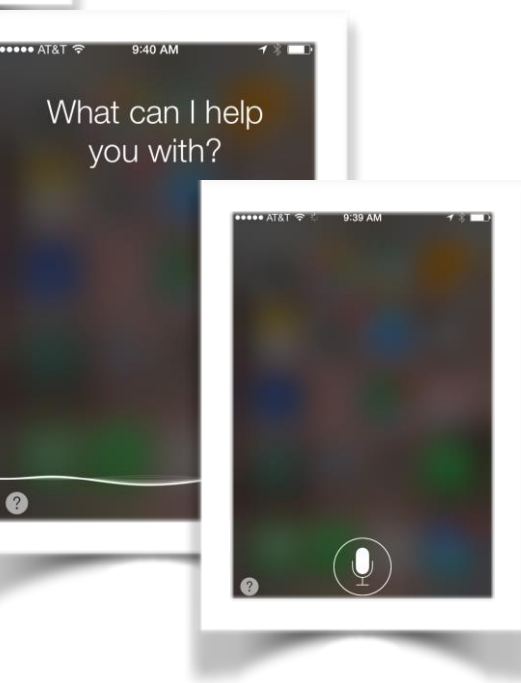

(workman)

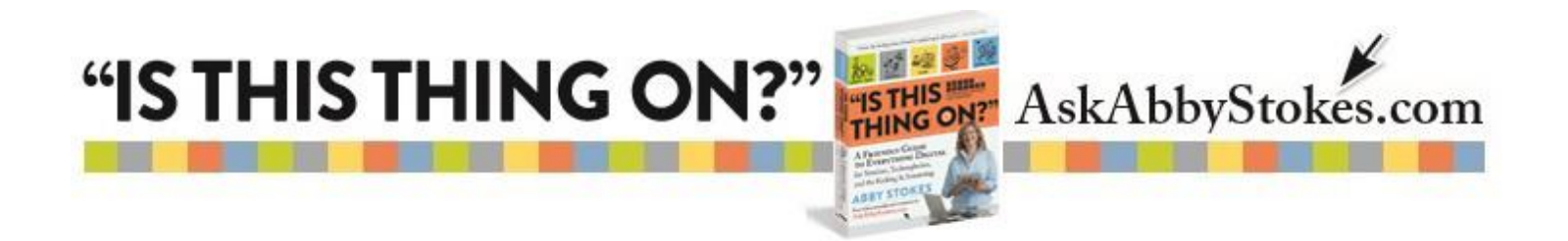

**Google Now Search** is the voice activated feature on Androids running Google's operating system.

If Google Now is not pre-installed on your device, go to the **Google Playstore** and install the launcher.

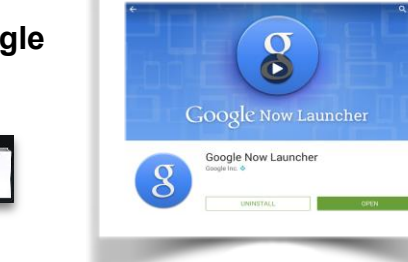

To use **Google Now Search**:

1) Tap on the mic in the top right.

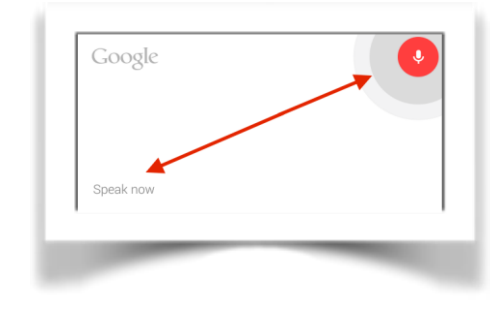

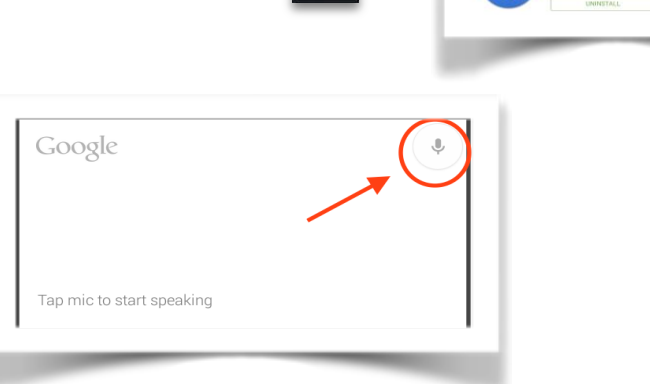

2) Start speaking when the mic turns red.

3) Be sure to give a quiet pause before you say anything, that does not relate to your question, so it will stop recording.

Don't be discouraged if you see an error message like this one.

Just give it another go and chances are it will work the second (or third) time around.

# **Try these commands to get started:**

How many calories in a slice of pizza? How late is the nearest drug store open? Why is gluten? Show me the steps for the foxtrot.

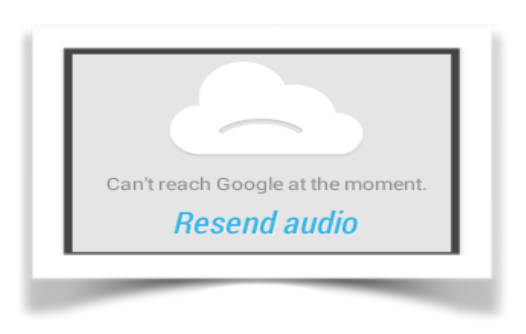

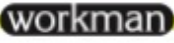